# Wyszukiwanie w Internecie

Google: ponoć każdy potrafi tam wyszukiwać

(opr. T.Szot, mod. 2.2024)

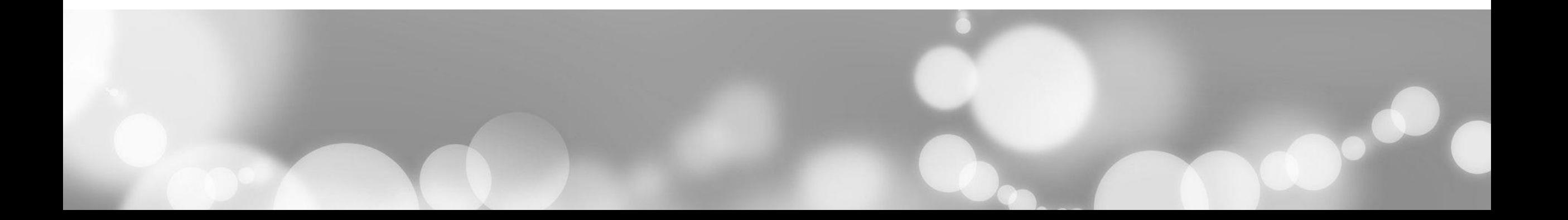

#### Uporządkujmy wiedzę

Przeglądarki: Google Chrome, Microsoft Edge, Safari, Mozilla Firefox… Wyszukiwarki: Google, Bing, DuckDuckGo…

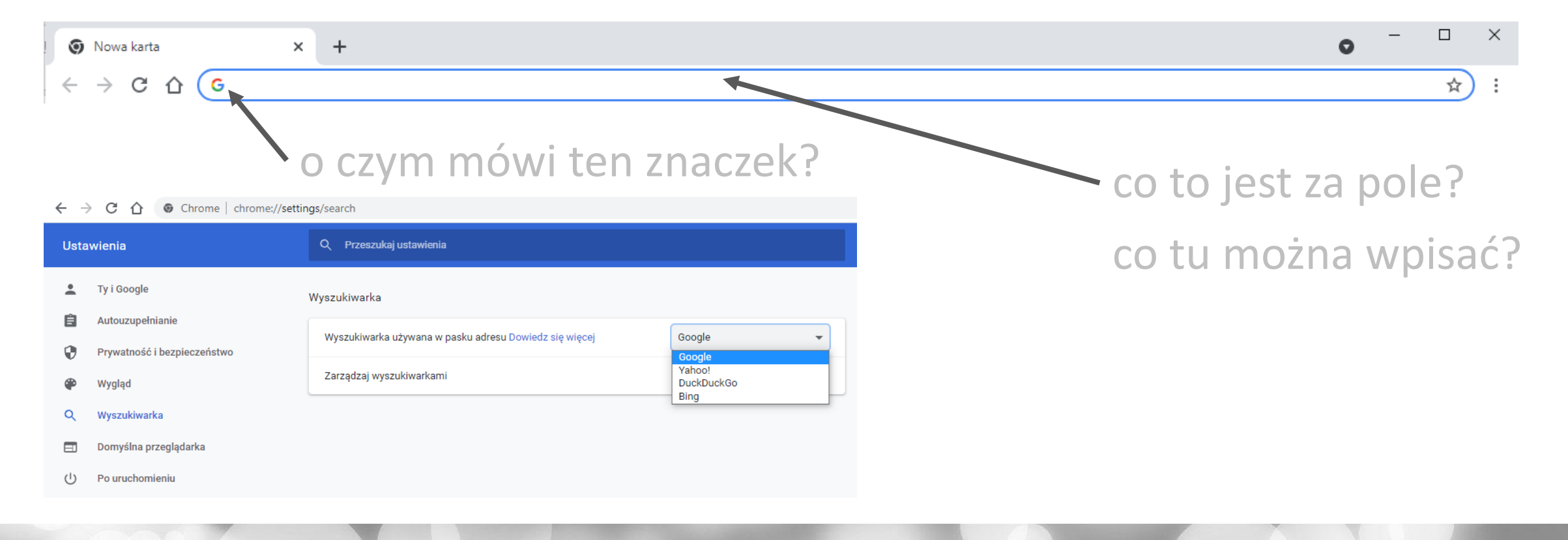

Wyszukiwanie tekstowe w Google. Od tego się zaczyna…

 $\mathop{\cdots}\limits_{\cdots}$ Gmail Grafika

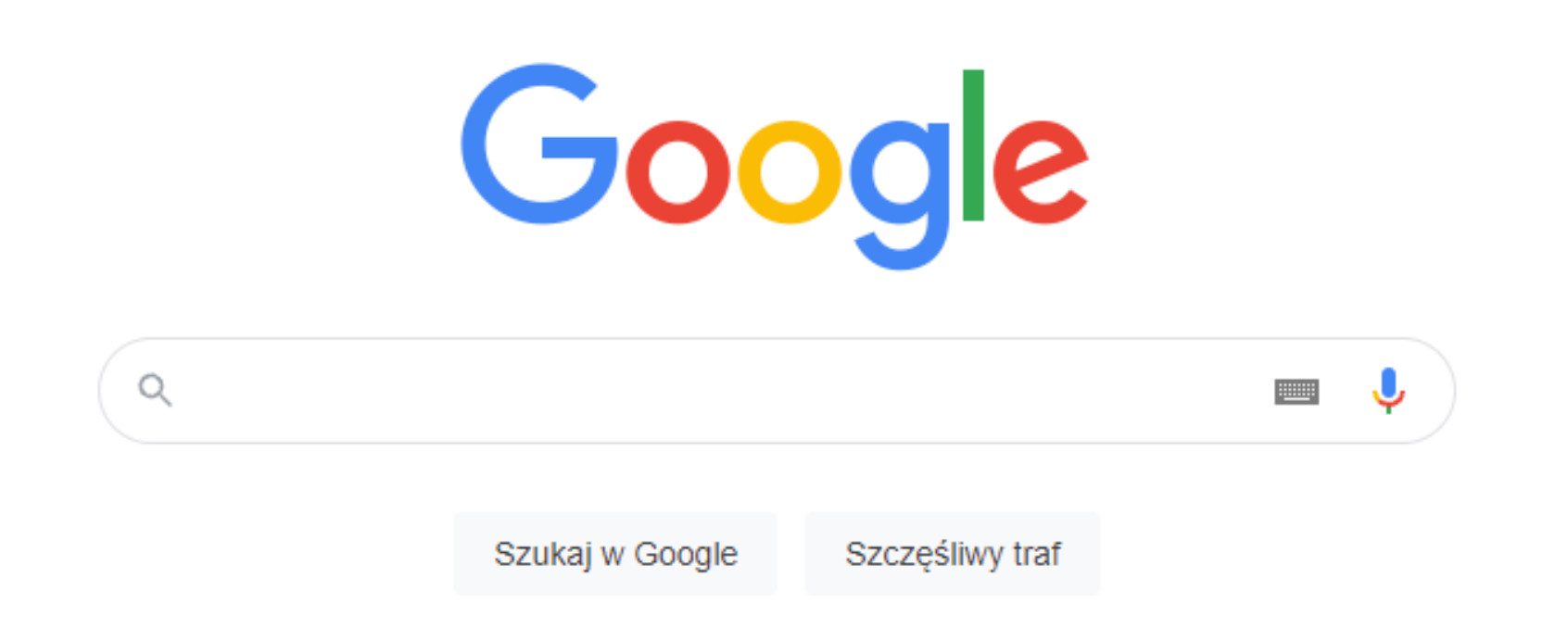

# …a na tym się zazwyczaj kończy.

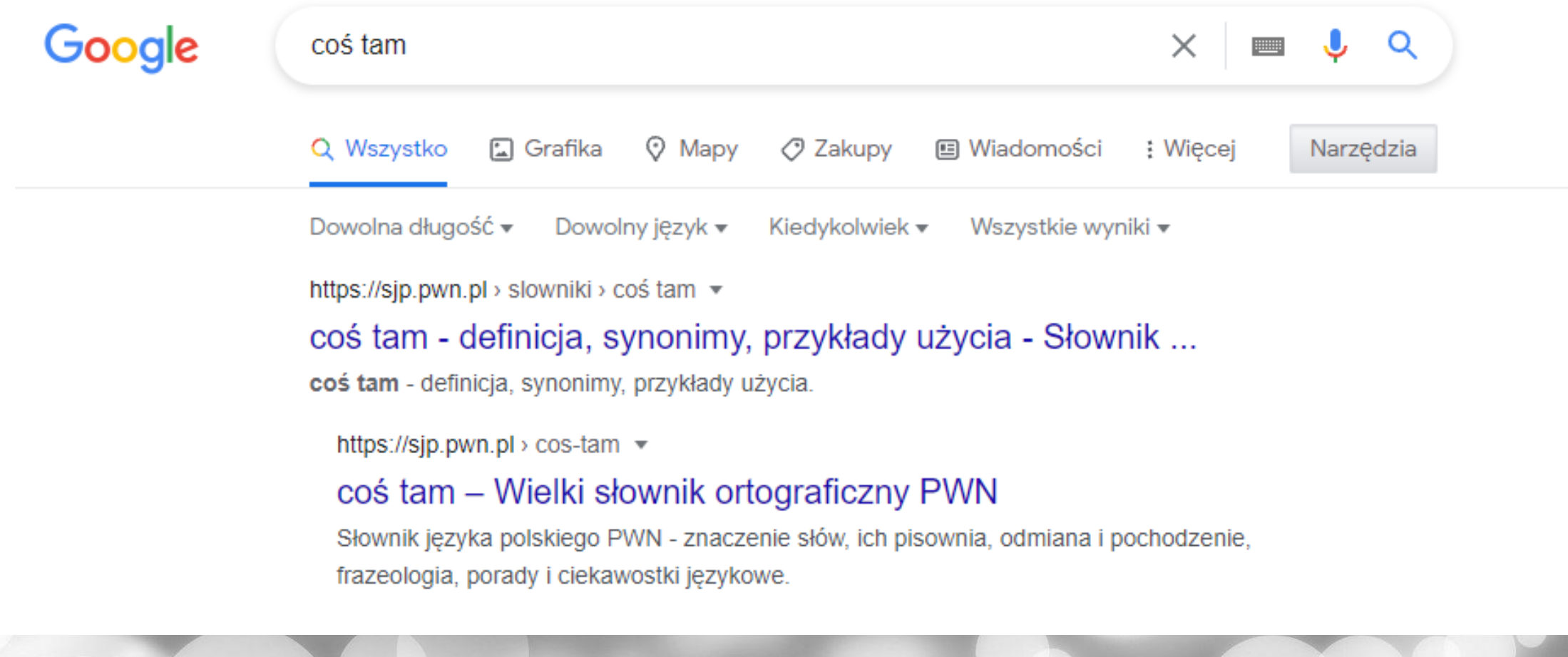

## Dociekliwi znajdują to…

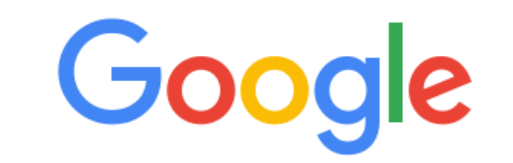

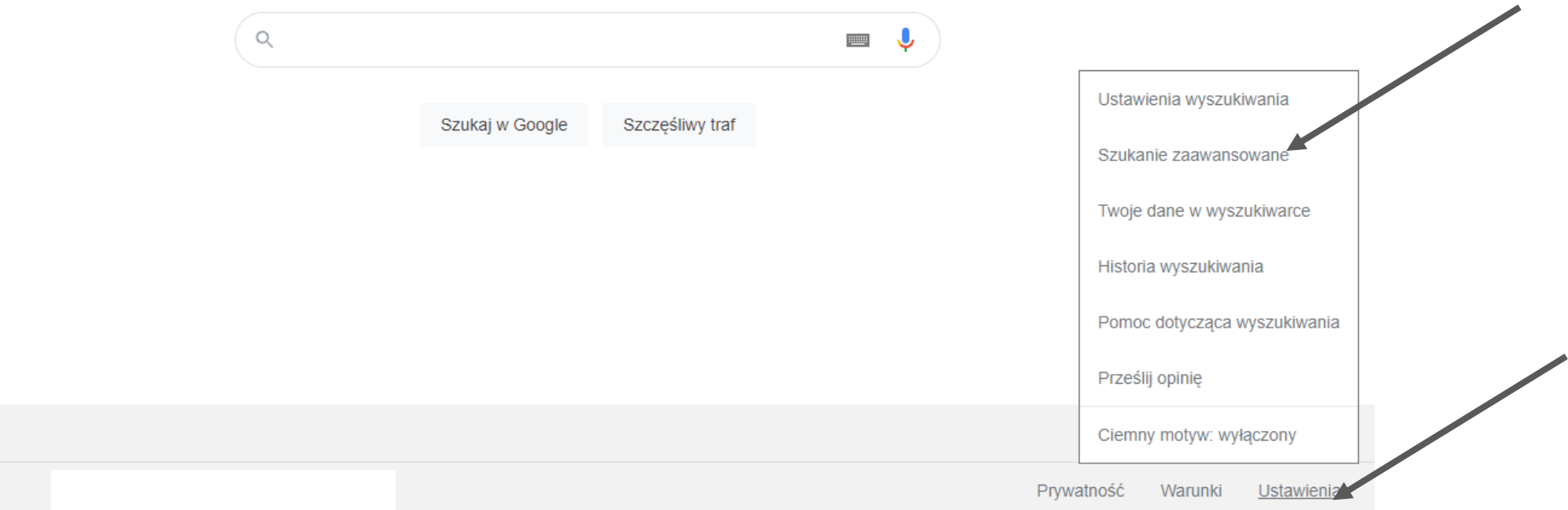

#### Google

Szukanie zaawansowane

Tego nie używamy, bo to **strata czasu**. Wykorzystamy natomiast **operatory zaawansowanego wyszukiwania**, wpisywane **bezpośrednio w pole wyszukiwania**  Google.

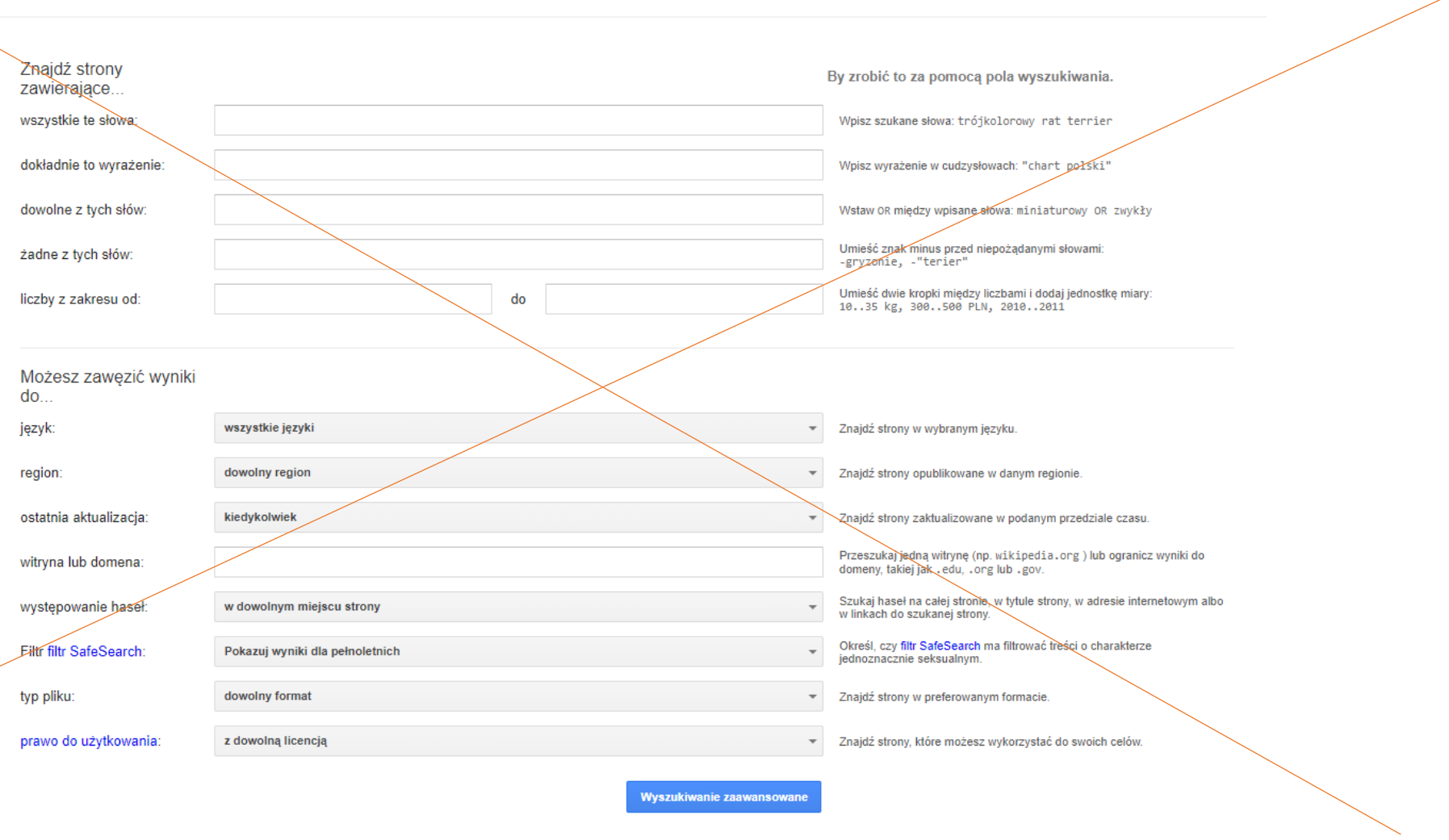

#### Wyszukiwanie tekstowe w Google – najpopularniejsze operatory

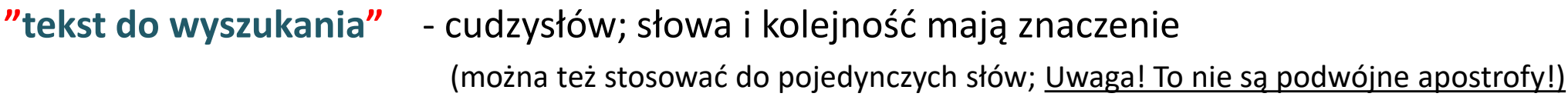

**+cośtam** - plus, wymuszenie niepomijania słów, po znaku nie może być spacji

–**cośtam** - minus, wykluczenie części wyników wyszukiwania, uwaga j.w.

**site:**gazeta.pl - zawężenie wyszukiwania do jednej domeny wraz z podstronami

**filetype:**pdf - zawężenie wyszukiwania do plików określonego typu (pdf, xls, xlsx, doc, docx)

Kolejność nie ma znaczenia. Można je również łączyć. Przykład zapisu: **biochemia site:awf.gda.pl filetype:pdf**

## Wyszukiwanie tekstowe w Google – ćwiczenia (1)

Każdy punkt to NOWE wyszukiwanie (nowa zakładka w przeglądarce)

Porównaj wyniki wyszukiwania z sąsiadem/sąsiadką, ale nie klikaj w dokumenty

- 1. Znajdź **dokumenty pdf**, w których treści znajdzie się **na pewno** słowo *kaligrafia*
- 2. Wyświetl wszystkie **pliki doc**, ze **zwrotem** *''obręcz barkowa''* , **nie posiadające** w treści słowa *harmonogram*
- 3. Znajdź **w domenie gov.pl** wszystkie strony, na których opisano *''fundusze europejskie''*
- 4. Czy na stronach **w domenie** *gov.pl* pojawiają się jakiekolwiek grafiki, jako wynik na wyszukiwanie słowa *banan*? (zacznij wyszukiwać tekstowo, a po wyświetleniu wyników przejdź do zakładki "Grafika")

*ŚCIĄGA* 

**"cośtam cośtam"** fraza **+** plus, wymuszenie **–** minus, wykluczenie **site:**gazeta.pl **filetype:**pdf

**Uwaga, niewykluczone, że jakieś wyszukiwanie nie da rezultatu, lub google zasugeruje pominięcie operatorów. To jest normalne – wniosek: za dużo operatorów (ograniczeń) to też niedobrze.**

## Wyszukiwanie tekstowe w Google – ćwiczenia (2)

Tym razem klikaj w dokumenty, które wyszukałeś i spróbuj się dowiedzieć czegoś i o wybranej osobie i o sobie. Czy to prawda? Czy tego się spodziewałeś?

- 1. Niech cała grupa wyszuka w Google dokumenty *pdf* na temat **wybranej osoby** z grupy (czyli wyszukujemy imię i nazwisko w dokumentach z rozszerzeniem *pdf*, bez dodatkowych operatorów!)
- 2. To samo co wyżej, ale **''imię nazwisko"** w cudzysłowie (czyli traktujemy jako fraza).
- 3. To samo, co w punkcie 2., ale odwrócona kolejność, czyli **''nazwisko imię"** (w cudzysłowie). Czy wyniki wyszukiwania w punkcie 2 i 3 są takie same?
- 4. Powtórz punkty od 2 do 3 wpisując własne imię i nazwisko.
- 5. Jeżeli wykonałeś poprzedni punkt pozostawiając wyniki wyszukiwania tekstowego przejdź do zakładki Google Grafika i zobacz czy tam jest coś, o czym nie wiedziałeś. **Uwaga, niewykluczone, że wyszukiwanie w punkcie 5 nie da rezultatu, lub google zasugeruje pominięcie operatorów. To jest normalne – wniosek: za dużo operatorów (ograniczeń) to też niedobrze.**

*ŚCIĄGA* 

**"cośtam cośtam"** fraza **+** plus, wymuszenie **–** minus, wykluczenie **site:**gazeta.pl **filetype:**pdf

#### Wyszukiwanie tekstowe w Google – ćwiczenia (3)

#### **Studenci siedzący pod oknami**

wyszukują hasła **fitness** w dokumentach:

- z rozszerzeniem **pdf**
- strony www końcówką **com**
- opublikowane **w ostatnim roku**

Na "ostatni rok" nie ma operatora! Po kliknięciu SZUKAJ, **pomiędzy polem a wynikami jest menu. Wybierz: Narzędzia > Kiedykolwiek > Ostatni rok**

**Studenci siedzący pod ścianą** wyszukują zwrotu **być zdrowym** w dokumentach:

- Rozszerzenie **doc**
- strona z końcówką **pl**
- opublikowane **w ostatnim roku**

Na "ostatni rok" nie ma operatora! Po kliknięciu SZUKAJ, **pomiędzy polem a wynikami jest menu. Wybierz: Narzędzia > Kiedykolwiek > Ostatni rok**

#### Wyszukiwanie obrazów w Google. Typowe działania i ograniczenia.

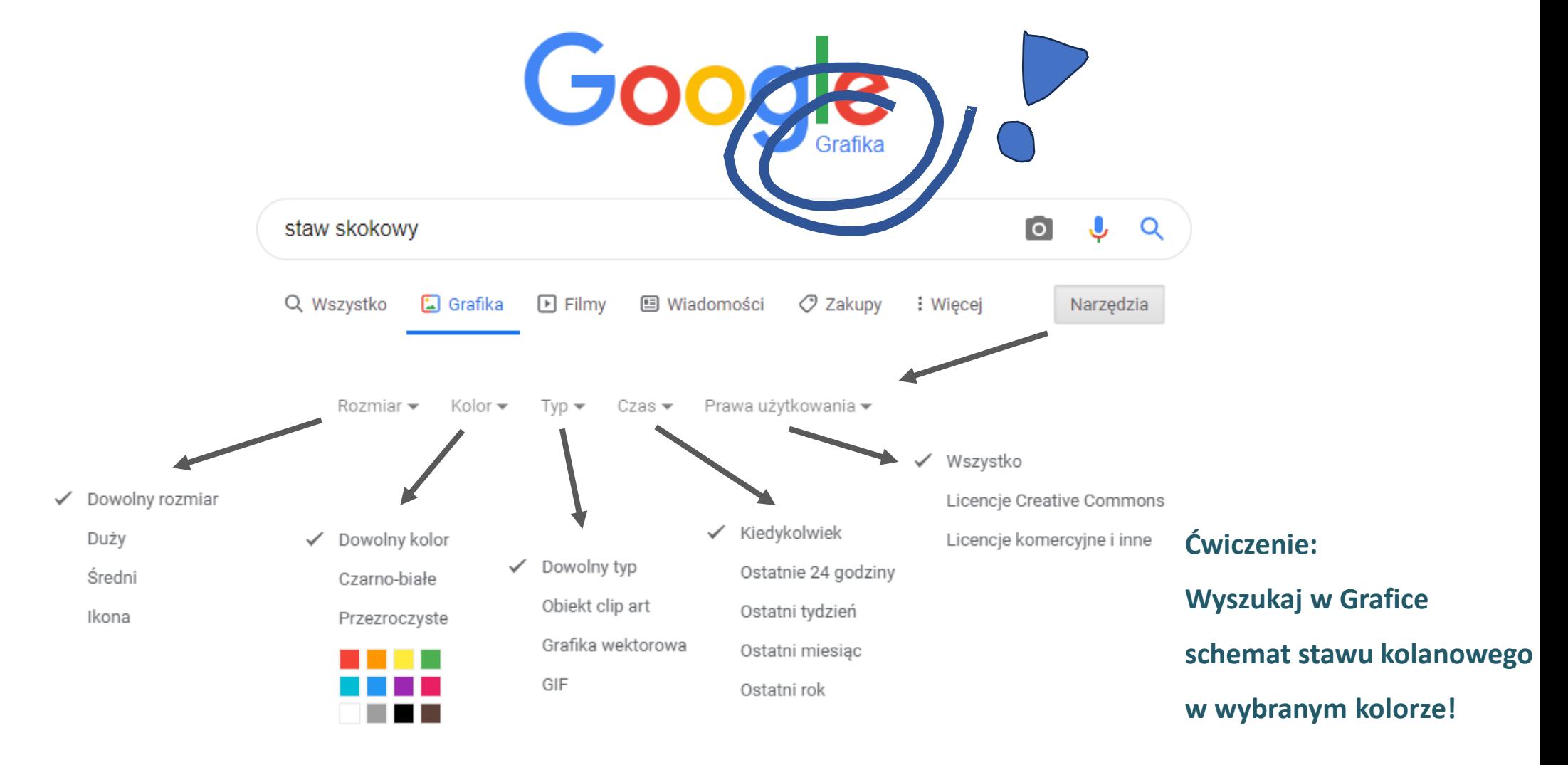

## Wyszukiwanie obrazów w Google – ćwiczenia (1)

Wejdź na Grafikę Google. Każdy punkt to nowe wyszukiwanie (nowa zakładka):

- 1. Wyszukaj grafik na hasło *medical*
- 2. J.w. ale zawęź wyszukiwanie do formatu (rozszerzenia) *jpg*

(Zwróć uwagę, że po wpisaniu operatora da rozszerzeń **pojawiło się nowe menu** rozwijane poniżej pola wyszukiwania - nie było go wcześniej, w którym są typy plików graficznych. Sprawdź jakie są inne dostępne typy plików)

- 3. Znajdź grafiki o typu *jpg*, wg zwrotu *''obręcz barkowa''*, które mają duży rozmiar
- 4. Jak wyżej, ograniczone do domeny **gov.pl**. Jak skomentujesz wyniki wyszukiwania i ewentualne komunikaty mechanizmu Google?
- 5. Wyszukaj w Google Grafika frazy **''***mięśnie stopy''* oraz koniecznie słowa *schemat*. Ogranicz wyniki wyszukiwania do ostatniego tygodnia. Jak skomentujesz to co widzisz?

*ŚCIĄGA* 

**"cośtam cośtam"** fraza **+** plus, wymuszenie **–** minus, wykluczenie **site:**gazeta.pl **filetype:**pdf

**Uwaga, niewykluczone, że jakieś wyszukiwanie nie da rezultatu, lub google zasugeruje pominięcie operatorów. To jest normalne – wniosek: za dużo operatorów (ograniczeń) to też niedobrze.**

#### Wyszukiwanie obrazów w Google – ćwiczenia (2/3) UTRWALENIE WIEDZY

**Studenci siedzący pod oknami**

wyszukują obrazów na hasło **fitness**

• W kolorystyce czarno-białej

**Studenci siedzący pod ścianą** wyszukują obrazów na hasło **''domek w Bieszczadach''**

• W kolorystyce fioletowej

#### Wyszukiwanie obrazów w Google – ćwiczenia (3/3) UTRWALENIE WIEDZY c.d.

**Studenci siedzący pod oknami** wyszukują

obrazów na hasło **''man walking"**

**Studenci siedzący pod ścianą**

wyszukują obrazów na hasło **thinker**

• w formacie **jpg**

• w formacie **png**

#### **ODPOWIEDZI/ROZWIĄZANIA**

Wyszukiwanie tekstowe w Google – ćwiczenia (1)

1 filetype:pdf +kaligrafia 2 filetype:doc "obręcz barkowa" -harmonogram 3 site:gov "fundusze europejskie" 4 site:gov.pl banan (lub mocniej +banan)

Wyszukiwanie tekstowe w Google – ćwiczenia (3)

fitness filetype:pdf site:com "być zdrowym" filetype:doc site:pl Wyszukiwanie obrazów w Google – ćwiczenia (1) (filtrowanie po rozmiarze/czasie/kolorze pokazano na slajdzie wcześniej)

1 medical 2 medical filetype:jpg 3 filetype:jpg "obręcz barkowa" 4 filetype:jpg "obręcz barkowa" site:gov.pl 5 "mięśnie stopy" +schemat

Wyszukiwanie obrazów w Google – ćwiczenia (3)

"man walking" filetype:jpg thinker filetype:png

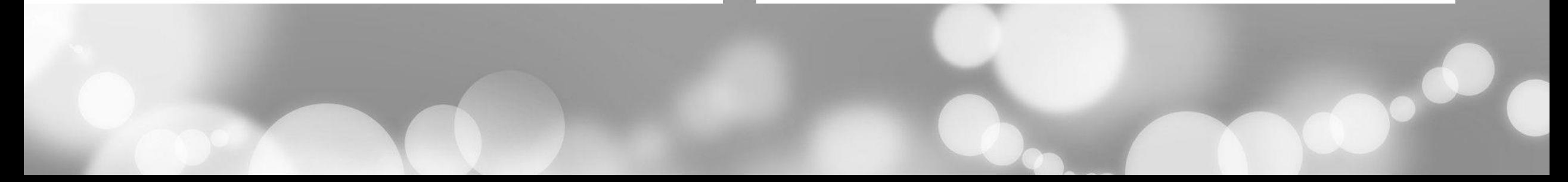